- : visit the CPS website at [www.cpsk12.org](http://www.cpsk12.org) 1. Log into the
	- a. If you are having difficulty arul  $\bar{r}$  r shown on the menu below. Help' as

Click the CAMPUS PARENT icon:

## 2. Log into

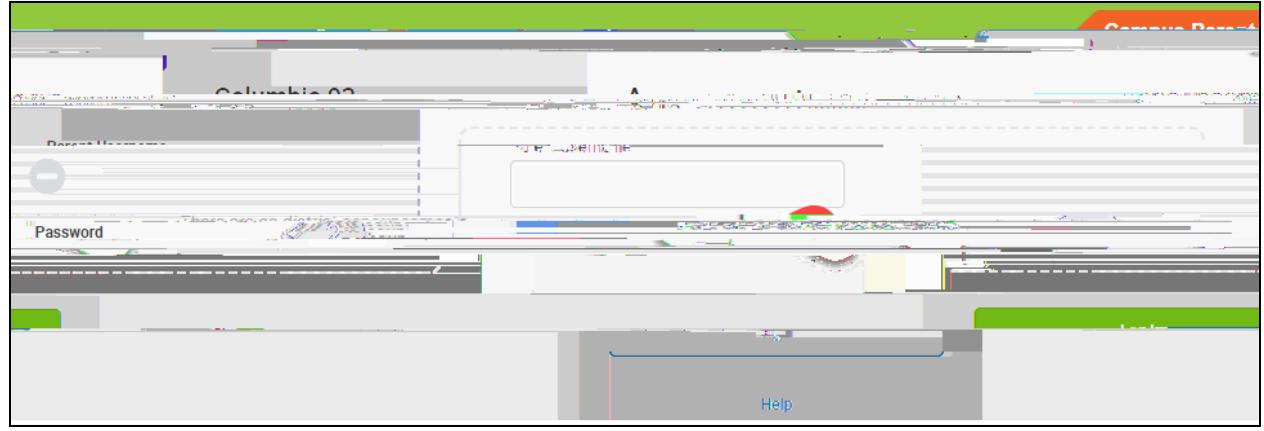

6. On the 2023-2024 Existing Student Registration line, select .

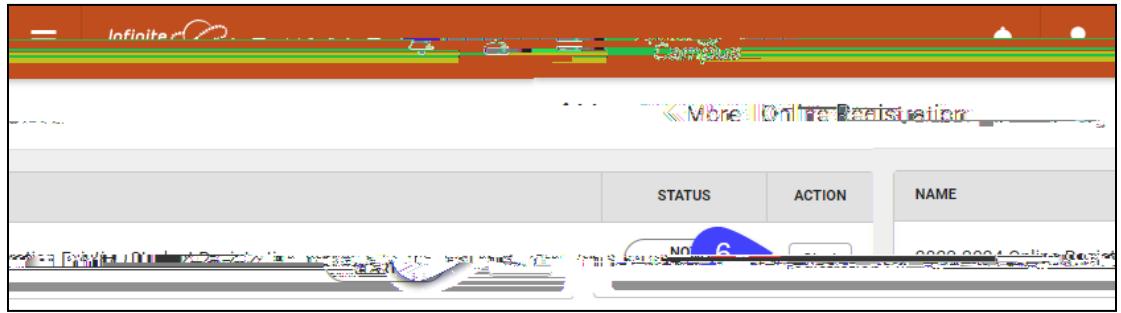

## 7. Select

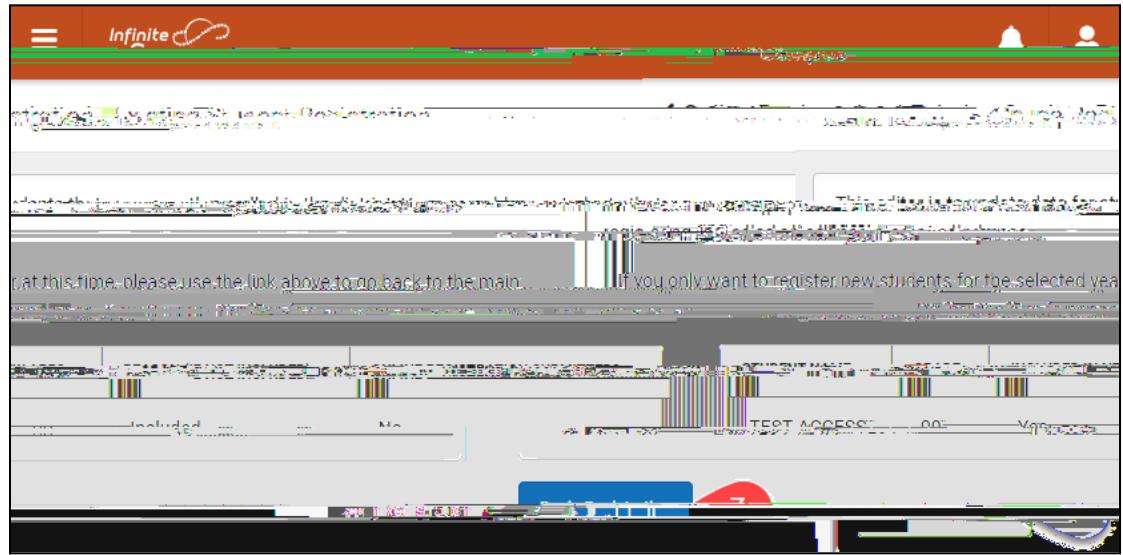

8. Verify your identity to begin.

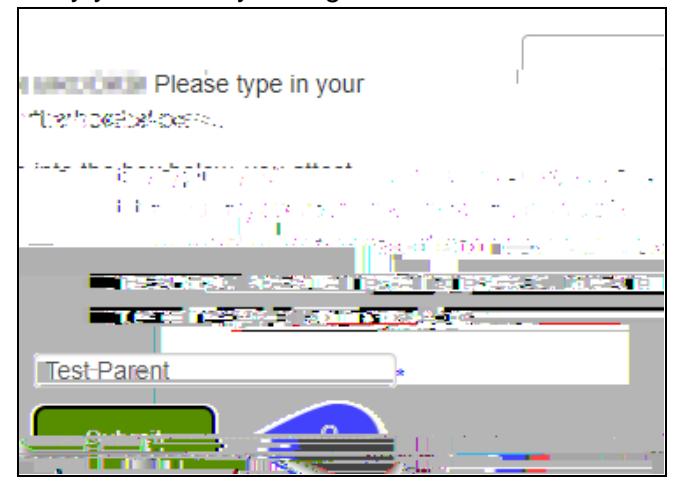

9. Verify the information is accurate for each 'folder' of the form: Household, Parent/Legal Guardian, Emergency Contacts, and Student.

## Annual Registration for C

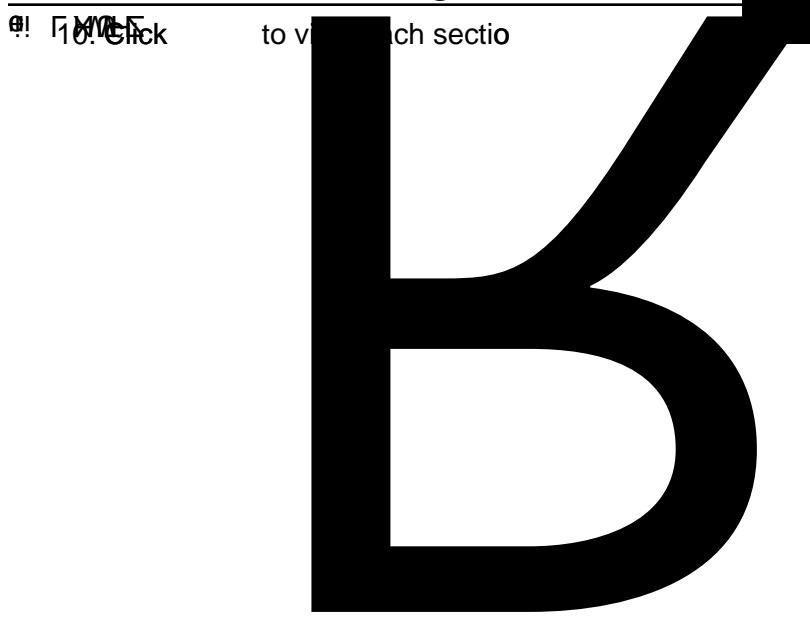